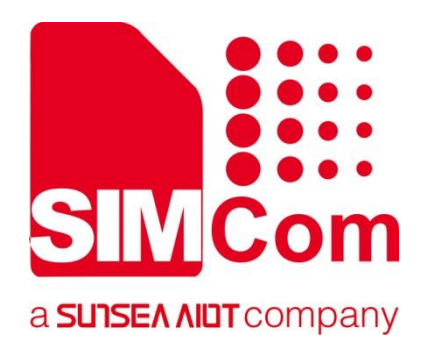

# **A76XX Series\_ Dual SIM \_Application Note**

**LTE Module**

**SIMCom Wireless Solutions Limited**

SIMCom Headquarters Building, Building 3, No. 289 Linhong Road, Changning District, Shanghai P.R. China Tel:86-21-31575100 Support: support@simcom.com www.simcom.com

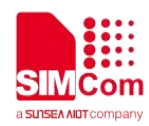

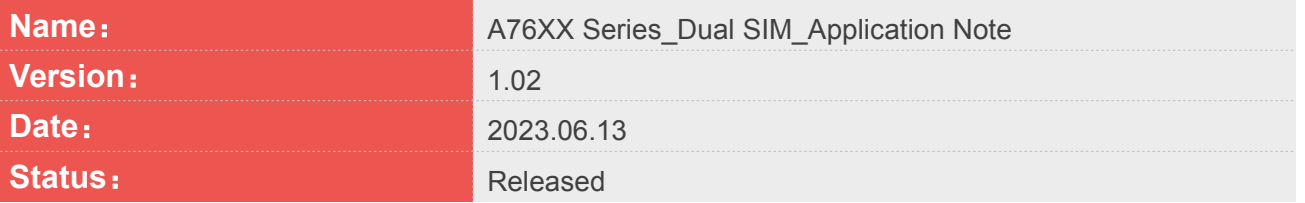

#### **GENERAL NOTES**

SIMCOM OFFERS THIS INFORMATION AS A SERVICE TO ITS CUSTOMERS, TO SUPPORT APPLICATION AND ENGINEERING EFFORTS THAT USE THE PRODUCTS DESIGNED BY SIMCOM. THE INFORMATION PROVIDED IS BASED UPON REQUIREMENTS SPECIFICALLY PROVIDED TO SIMCOM BY THE CUSTOMERS. SIMCOM HAS NOT UNDERTAKEN ANY INDEPENDENT SEARCH FOR ADDITIONAL RELEVANT INFORMATION, INCLUDING ANY INFORMATION THAT MAY BE IN THE CUSTOMER'S POSSESSION. FURTHERMORE, SYSTEM VALIDATION OF THIS PRODUCT DESIGNED BY SIMCOM WITHIN A LARGER ELECTRONIC SYSTEM REMAINS THE RESPONSIBILITY OF THE CUSTOMER OR THE CUSTOMER'S SYSTEM INTEGRATOR. ALL SPECIFICATIONS SUPPLIED HEREIN ARE SUBJECT TO CHANGE.

#### **COPYRIGHT**

THIS DOCUMENT CONTAINS PROPRIETARY TECHNICAL INFORMATION WHICH IS THE PROPERTY OF SIMCOM WIRELESS SOLUTIONS LIMITED COPYING, TO OTHERS AND USING THIS DOCUMENT, ARE FORBIDDEN WITHOUT EXPRESS AUTHORITY BY SIMCOM. OFFENDERS ARE LIABLE TO THE PAYMENT OF INDEMNIFICATIONS. ALL RIGHTS RESERVED BY SIMCOM IN THE PROPRIETARY TECHNICAL INFORMATION, INCLUDING BUT NOT LIMITED TO REGISTRATION GRANTING OF A PATENT, A UTILITY MODEL OR DESIGN. ALL SPECIFICATION SUPPLIED HEREIN ARE SUBJECT TO CHANGE WITHOUT NOTICE AT ANY TIME.

#### **SIMCom Wireless Solutions Limited**

SIMCom Headquarters Building, Building 3, No. 289 Linhong Road, Changning District, Shanghai P.R. China Tel: +86 21 31575100 Email: simcom@simcom.com

# **For more information, please visit:**

https://www.simcom.com/technical\_files.html

**For technical support, or to report documentation errors, please visit:** https://www.simcom.com/online\_questions.html or email to: support@simcom.com

Copyright © 2023 SIMCom Wireless Solutions Limited All Rights Reserved.

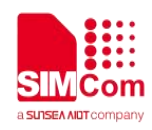

# <span id="page-2-0"></span>**About Document**

# <span id="page-2-1"></span>**Version History**

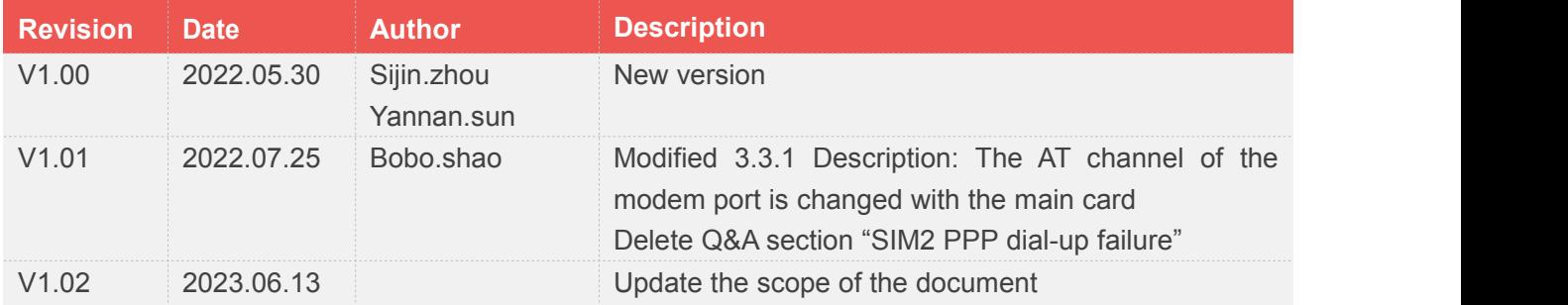

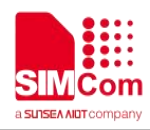

## <span id="page-3-0"></span>**Scope**

Based on module AT command manual, this document will introduce Dual SIM application process. Developers could understand and develop application quickly and efficiently based on this document. This document applies to ASR CTA1 Series, A1603 Series, A1606 Series.

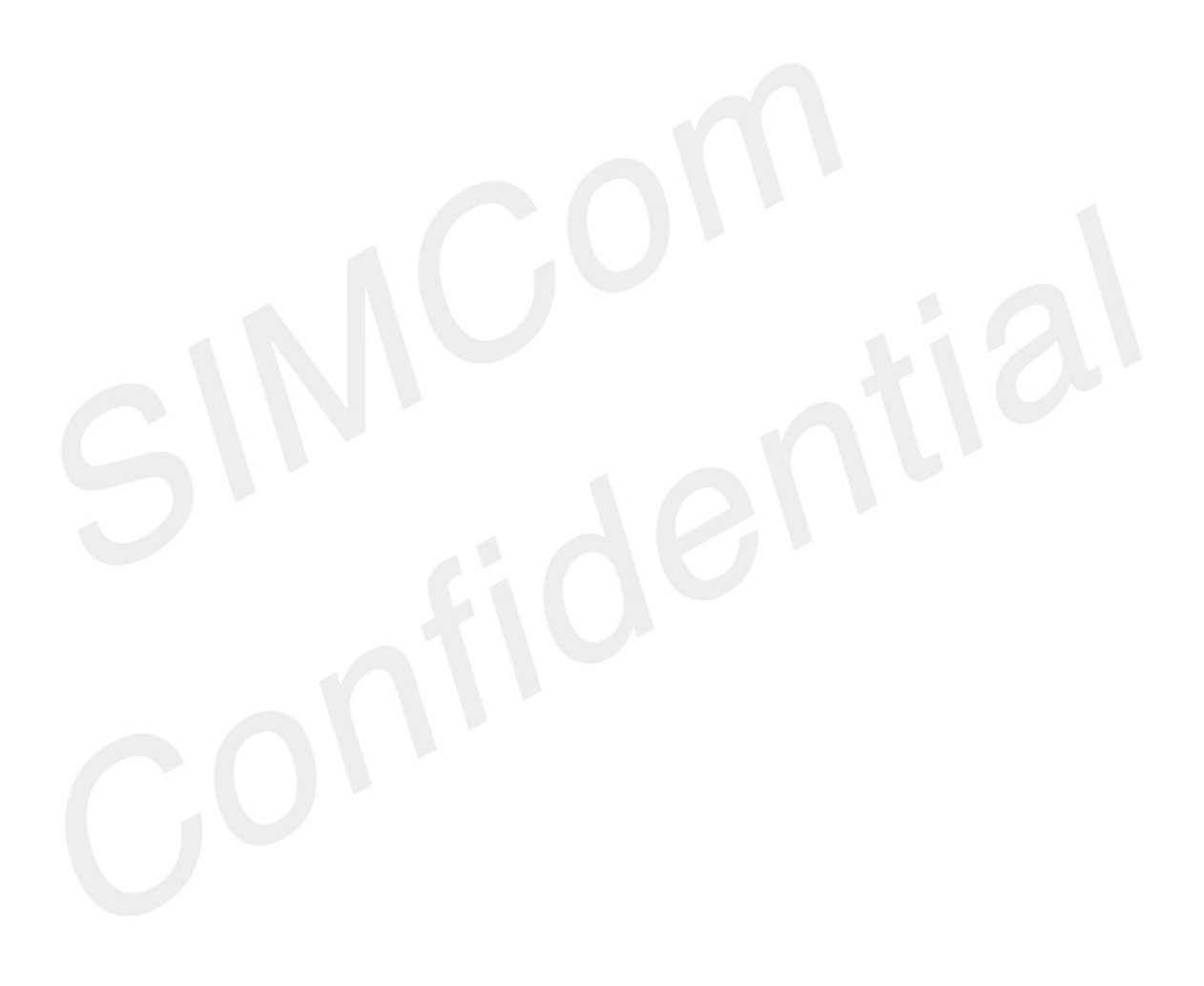

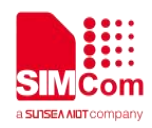

# <span id="page-4-0"></span>**Contents**

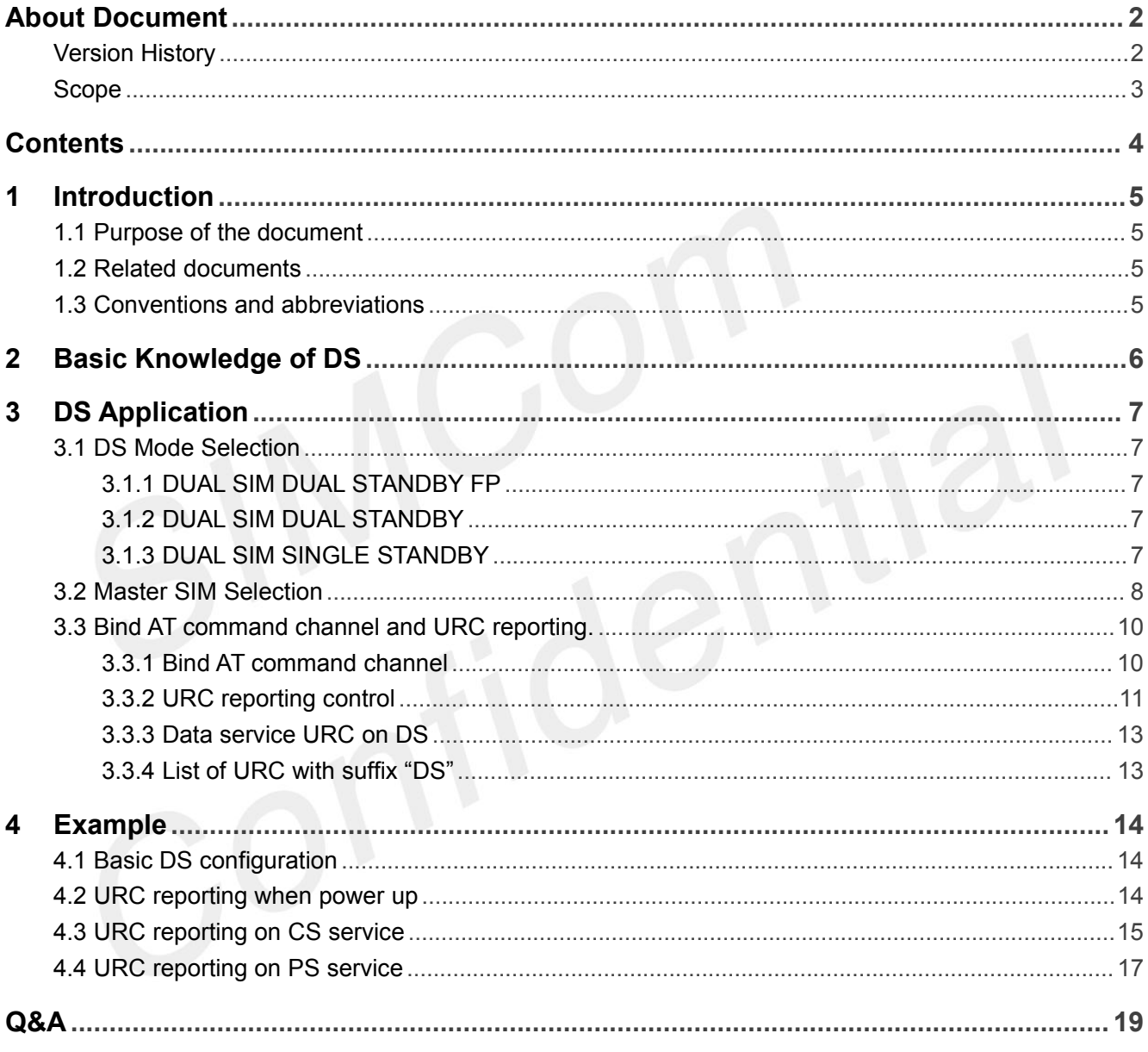

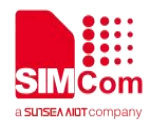

# <span id="page-5-0"></span>**1 Introduction**

## <span id="page-5-1"></span>**1.1 Purpose of the document**

This document will describe how to design with Dual SIM(DS for short) function from software side. With this document customer will learn about the DS feature and apply to customer application.

### <span id="page-5-2"></span>**1.2 Related documents**

[1] A76XX Series AT Command Manual [2] A1602 & 1606 Series AT Command Manual

## <span id="page-5-3"></span>**1.3 Conventions and abbreviations**

In this document, the GSM engines are referred to as following term: ME (Mobile Equipment); MS (Mobile Station); TA (Terminal Adapter); DCE (Data Communication Equipment) or facsimile DCE (FAX modem, FAX board);

In application, controlling device controls the GSM engine by sending AT Command via its serial interface. The controlling device at the other end of the serial line is referred to as following term: TE (Terminal Equipment);

DTE (Data Terminal Equipment) or plainly "the application" which is running on an embedded system;

Other Conventions: DS(Dual-SIM); DSDS[\(dual-SIM](javascript:;) [dual](javascript:;) [standby](javascript:;) ); CS(Circuit Switching); PS(Packet switching); URC(Unsolicited result code); IMEI(International Mobile Equipment Identity);

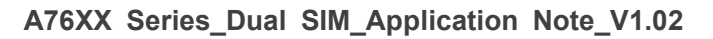

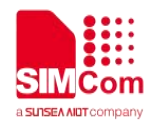

# <span id="page-6-0"></span>**2 Basic Knowledge of DS**

A76XX series of module could support DS feature with DSDS(Dual SIM Dual Standby) or DSSS(Dual SIM Single Standby) configuration by AT command, the operation and behavior of the 2 SIM cards is independent. The 2 SIM cards could communicate with network in parallel(when in idle mode), meaning they can register to different operator,do cell selection\re-selection\paging at the same time. But the module could only run CS\PS service with only 1 selected card at a time while for the other card it must be in not connected or idle mode.For example when SIM1 is on a voice call, SIM2 can not accept incoming call and caller to SIM2 will get "busy" or "not available" at the moment, only after SIM1 finish the call, then SIM2 could start CS service(voice call and SMS).In the same way only a selected card will act as master SIM to provide data service while the other vice SIM could not have ability to provide data service.

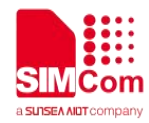

# <span id="page-7-0"></span>**3 DS Application**

### <span id="page-7-1"></span>**3.1 DS Mode Selection**

### <span id="page-7-2"></span>**3.1.1 DUAL SIM DUAL STANDBY FP**

With this mode, the module will register network for both SIM cards. The master SIM will register ims service(if card supported), and the vice SIM will register ims service too(if card supported)

#### <span id="page-7-3"></span>**3.1.2 DUAL SIM DUAL STANDBY**

With this mode,the module will register network for both SIM cards. The master SIM will register ims service(if card supported), and the vice SIM will not register ims service. If the vice card does not support 2G or the module is CAT-1 only, then there will be no CS service(voice call and SMS will not be supported).

#### <span id="page-7-4"></span>**3.1.3 DUAL SIM SINGLE STANDBY**

With this mode, the module will only register network for master SIM, the vice SIM will be in flight mode.

The following AT command could be used to configure the DS mode.

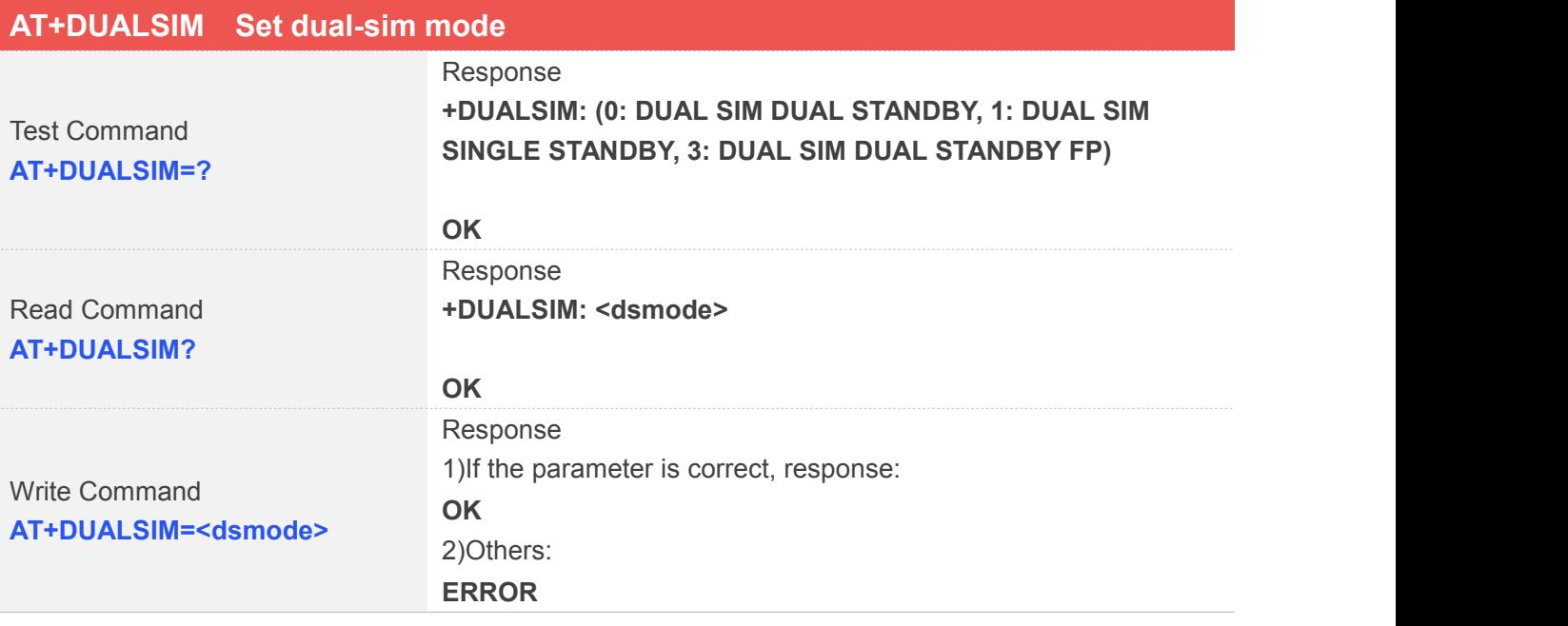

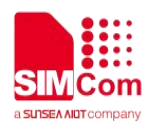

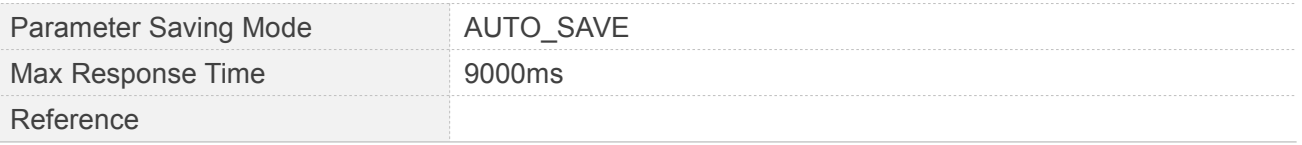

#### **Defined Values**

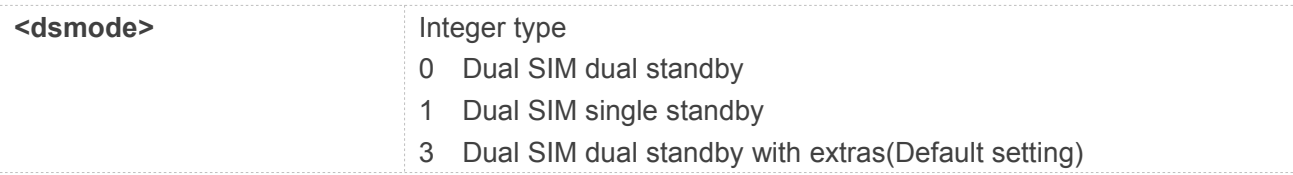

#### **Examples**

#### **AT+DUALSIM=?**

**+DUALSIM: (0: DUAL SIM DUAL STANDBY, 1: DUAL SIM SINGLE STANDBY, 3: DUAL SIM DUAL STANDBY FP)**

#### **OK**

**AT+DUALSIM? +DUALSIM: 0**

#### **OK**

**AT+DUALSIM=0 OK**

<span id="page-8-0"></span>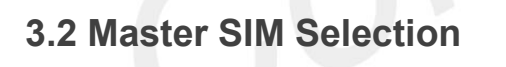

A76XX series only support single channel of data service processor,so only one SIM could act as master SIM to provide data service(SIM1 as default setting), there is AT command for customer to select master SIM(command setting could be kept in NV ROM). But to keep the stability of module usage, if single card has been inserted,this card will act as master SIM regardless of the setting by AT command. Changing master SIM to a different card will lose all previous running CS\PS service.

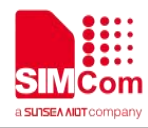

The following AT command could be used to select the master SIM.

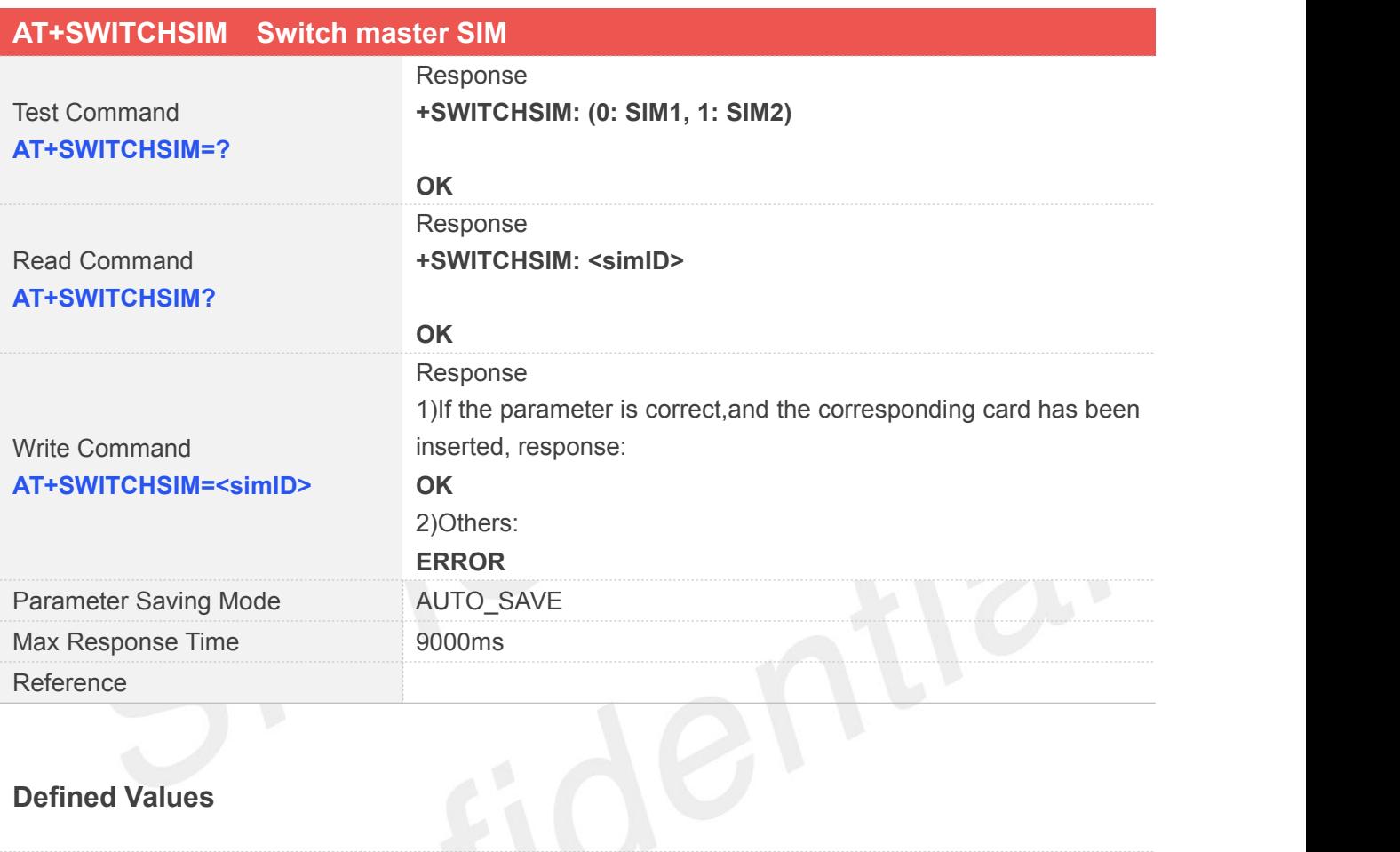

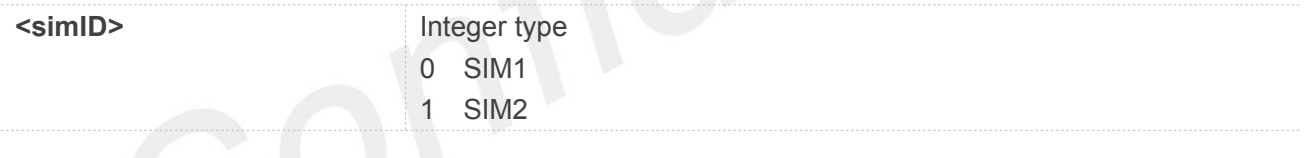

#### **Examples**

#### **AT+SWITCHSIM=?**

**+SWITCHSIM: (0: SIM1, 1: SIM2)**

**OK AT+SWITCHSIM? +SWITCHSIM: 0**

**OK AT+SWITCHSIM=1 OK**

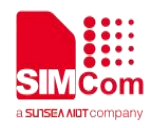

### <span id="page-10-0"></span>**3.3 Bind AT command channel and URC reporting.**

A76XX series has only 1 AT command channel internally, to handle dual SIM the module need to switch different logic channel for different SIM. For AT command channel bind there is AT+BINDSIM command to select SIM, further AT command send will be fixed to selected SIM card. For URC reporting there is AT+DUALSIMURC command to configure the ability for SIM1 and SIM2.

### <span id="page-10-1"></span>**3.3.1 Bind AT command channel**

To ensure that the 2 SIM are controllable and do not affect each other, the AT command takes effect on only one selected SIM. For example as default SIM1 is binding channel, all functions of AT commands sent by users through the default bound channel are only effective for SIM1 card, and SIM2 card is not affected by them. If you need to independently control or query the function status of SIM2 card, you need to use the AT command to bind the channel in use to SIM2 card. In this case, the channel will give up the control of SIM1 card and only control SIM2 card. It should be noted that binding channels only affects the control right of AT and does not affect URC reporting. For details on URC reporting, see 3.3.2.

Note: After the main card is switched, in order to use the PPP dial-up service more conveniently, the AT channel of the Modem port will be automatically bound to the main card.

The following AT command could be used to bind AT command channel.

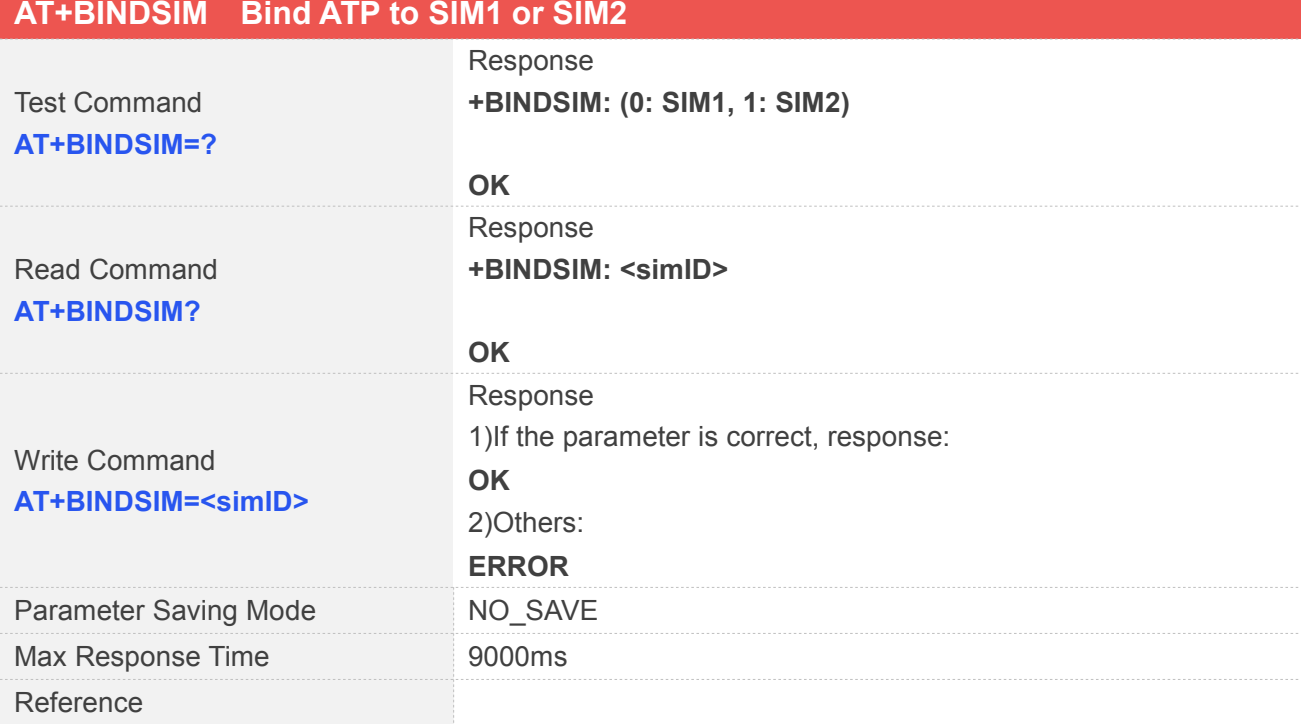

### **Defined Values**

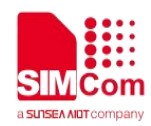

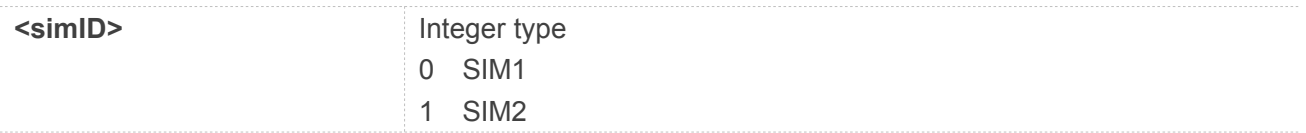

**Examples**

**AT+BINDSIM=?**

**+BINDSIM: (0: SIM1, 1: SIM2)**

**OK AT+BINDSIM? +BINDSIM: 0**

**OK AT+BINDSIM=0 OK AT+CIMI 460003064859756**

```
OK
AT+BINDSIM=1
OK
AT+CIMI
460012360528428
```
**OK**

#### <span id="page-11-0"></span>**3.3.2 URC reporting control**

In order to distinguish dual SIM reporting and avoid dual SIM URC confusion, only the URC information of SIM1 card will be reported in the factory default channel, and the URC information of SIM2 card will be shielded by default. You can select the URC switch of a certain SIM card through the AT command, or turn on the URC of two cards AT the same time to report. When the URC switch of SIM2 card is turned on (AT+DUALSIMURC=1/2), the suffix "DS" is added to part of the URC of SIM2 card for differentiation (see 3.3.4 for details), which is valid for all channels, including CMUX. Such as:

SIM1 Call URC: RING

SIM2 Call URC: RINGDS

The following AT command could be used to configure URC reporting switch.

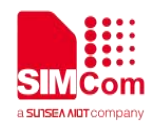

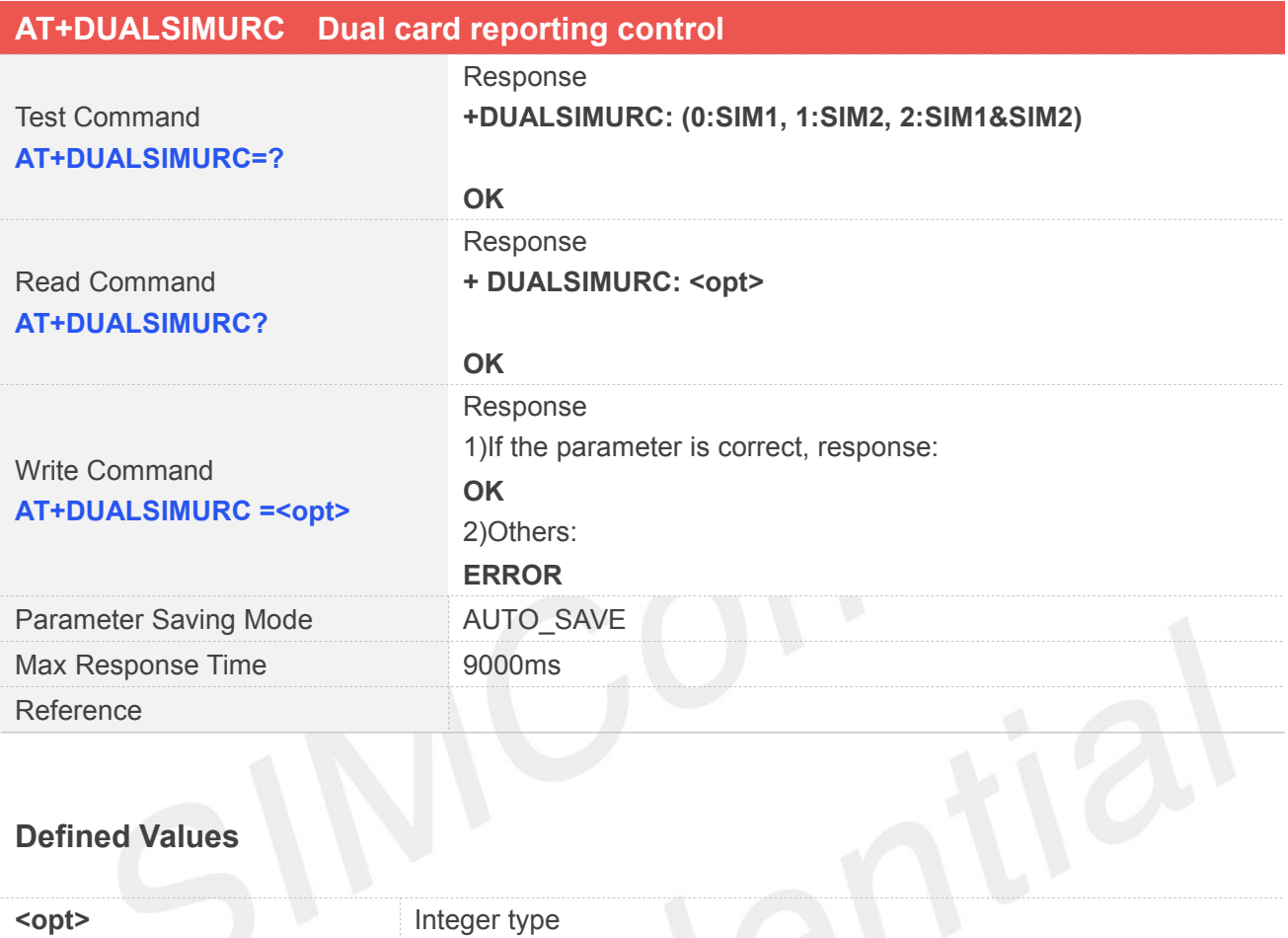

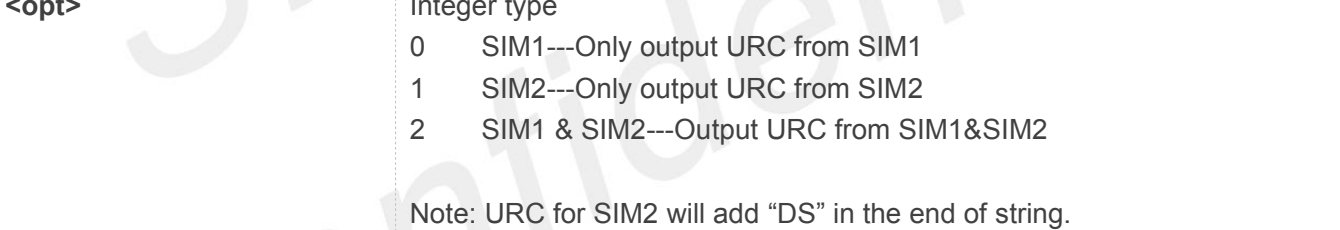

### **Examples**

#### **AT+DUALSIMURC=?**

**+DUALSIMURC: (0:SIM1, 1:SIM2, 2:SIM1&SIM2)**

#### **OK**

```
AT+DUALSIMURC?
```
**+ DUALSIMURC: 0**

#### **OK**

```
AT+ DUALSIMURC=1
OK
```
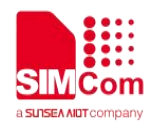

#### <span id="page-13-0"></span>**3.3.3 Data service URC on DS**

Based on the description of primary card switching in Section 3.2 , it can be seen that due to the single AT command channel design, the current data service of the module can only be carried by the primary card dial-up. Therefore, the URC reported for data service operation will not add the suffix "DS" and only needs to be checked by AT+SWITCHSIM? so that the URC card source can be distinguished by querying the current master SIM number. Any data service operation is not affected by AT+BINDSIM. In other words, all data business interaction objects are master cards. The data services include TCP, FTP, HTP, HTTP, MQTT, NTP, PING, and SSL.

### <span id="page-13-1"></span>**3.3.4 List of URC with suffix "DS"**

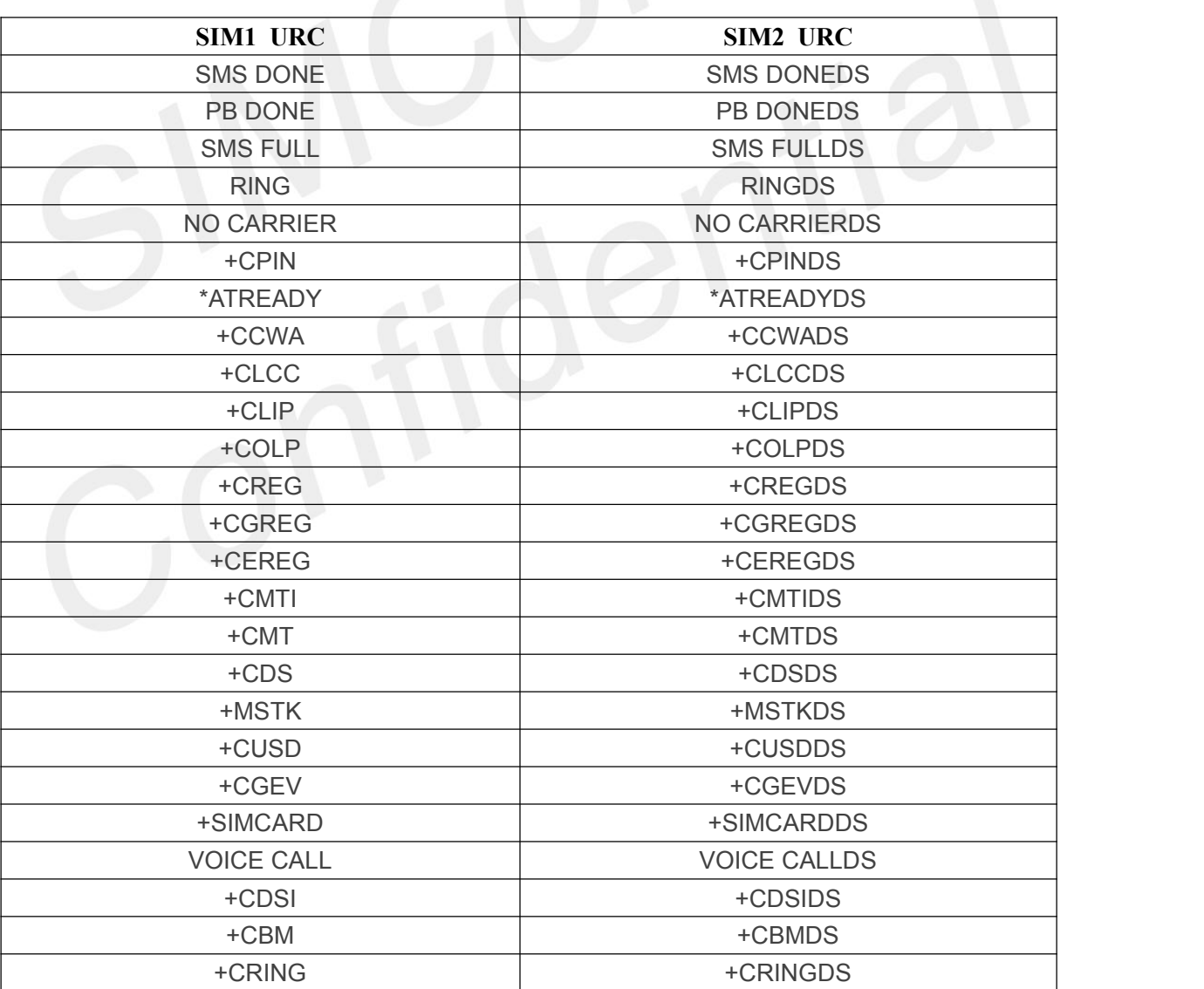

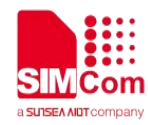

# <span id="page-14-0"></span>**4 Example**

# <span id="page-14-1"></span>**4.1 Basic DS configuration**

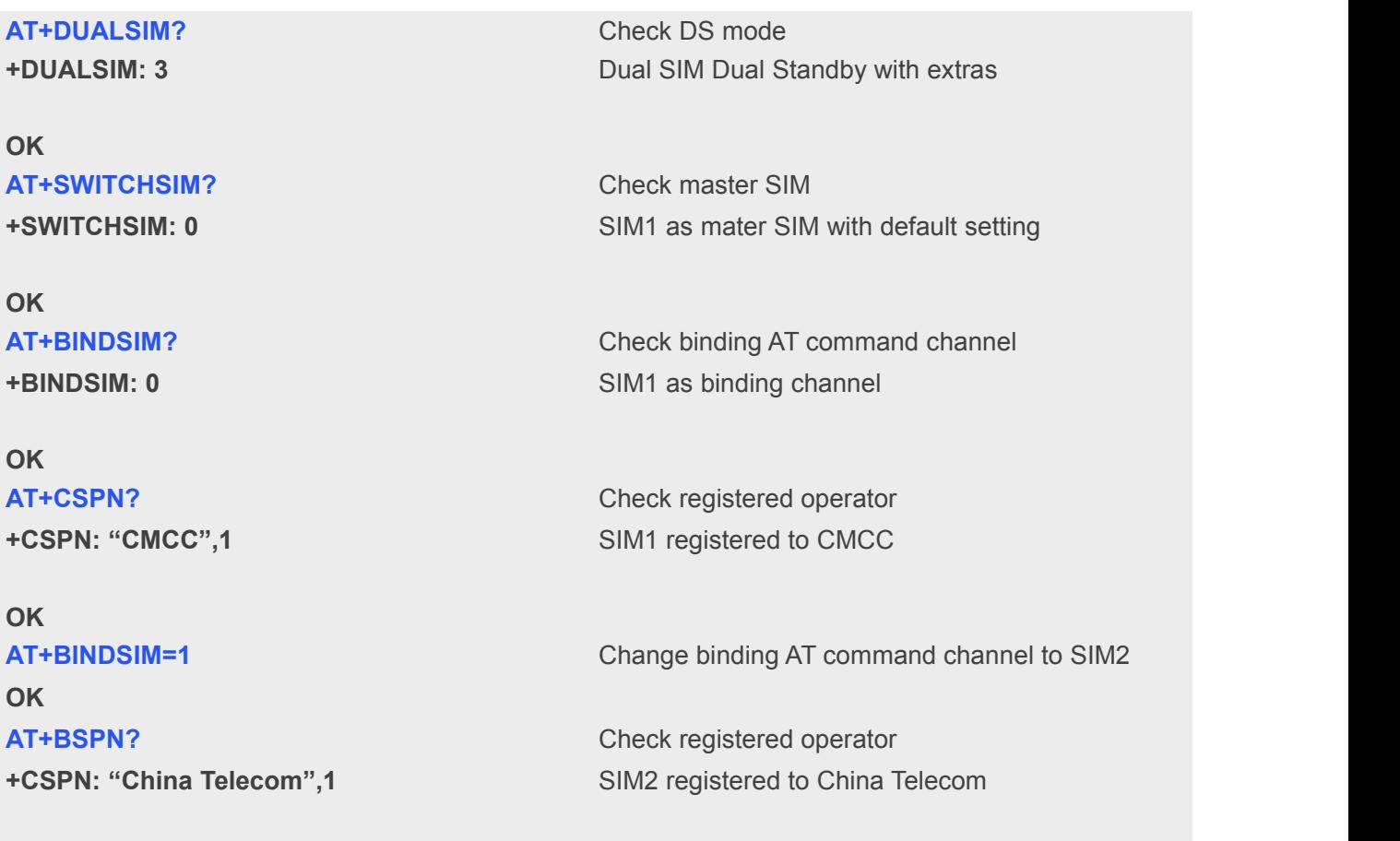

**OK**

# <span id="page-14-2"></span>**4.2 URC reporting when power up**

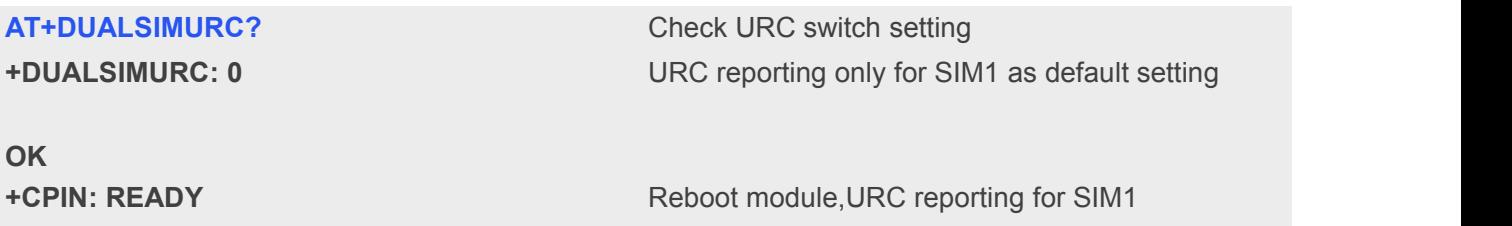

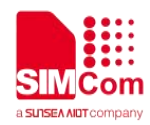

Reboot module, URC reporting for both SIM1 and

SIM2, for SIM2 the URC with "DS"

**+CGEN: EPS PDN ACT 1**

**SMS DONE**

**PB DONE**

**AT+DUALSIMURC=2** Changing URC switch

**OK**

**+CPIN: READY**

**+CPINDS: READY**

**\*ATREADY: 1**

**\*ATREADYDS: 1**

**PB DONE**

**SMS DONE**

**+CGEVDS: EPS PDN ACT 1**

**PBDS DONE**

**SMSDS DONE**

### <span id="page-15-0"></span>**4.3 URC reporting on CS service**

Voice call:

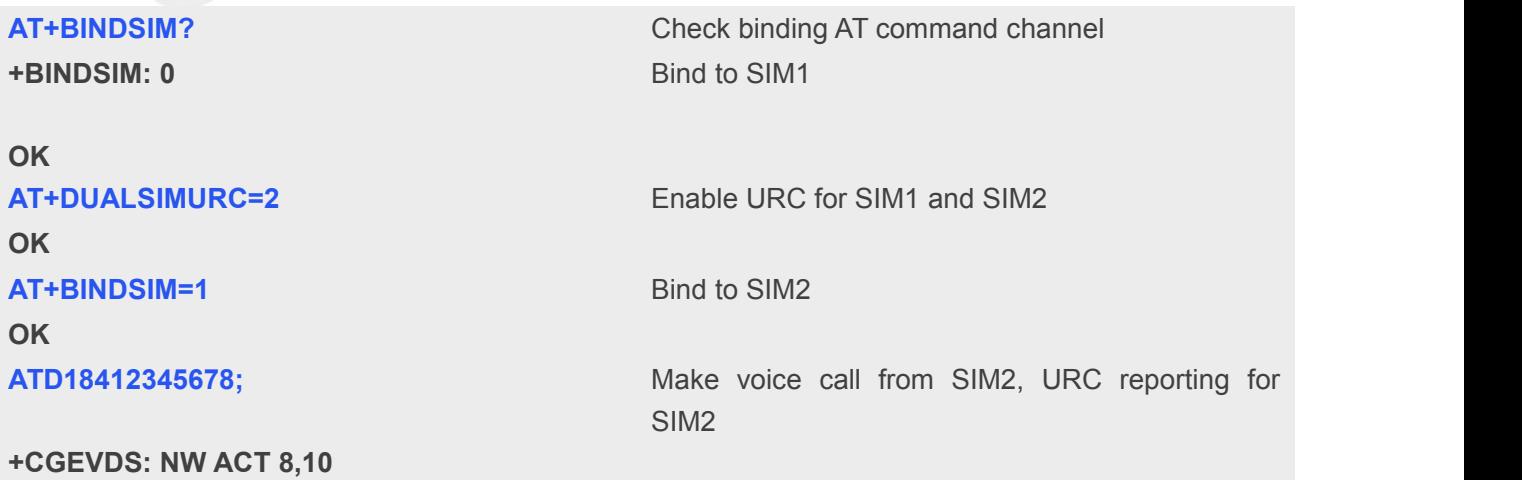

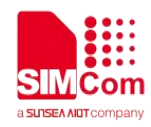

**OK +CLCCDS: 1,0,2,0,0,"18412345678",129,"" +CLCCDS: 1,0,3,0,0,"18412345678",129,"" VOICE CALLDS: BEGIN +CLCCDS: 1,0,0,0,0,"18412345678",129,"" +COLPDS: "18412345678",129 AT+CHUP** Hung up call **+CGEVDS: NW DEACT 8,10 NO CARRIERDS +CLCCDS: 1,0,6,0,0,"18468070411",129,"" OK VOICE CALLDS: END: 000010 +CGEVDS: NW ACT 8,10 RINGDS +CLIPDS: "18468070411",129 +CLCCDS: 1,1,4,0,0,"18468070411",129,"" ATA** Answer call **VOICE CALLDS: BEGIN +CLCCDS: 1,1,0,0,0,"18468070411",129,"" OK AT+CHUP** Hung up call **+CGEVDS: NW DEACT 8,10 NO CARRIERDS +CLCCDS: 1,1,6,0,0,"18468070411",129,""**

**VOICE CALLDS: END: 000011**

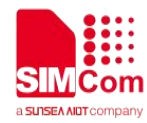

**OK**

### **NOTE**

Only one SIM card can initiate the voice call service at a time. The SIM card must be the same as the control right of the current binding AT channel when you use or hang up the call service. Otherwise, the command will be invalid.

SMS:

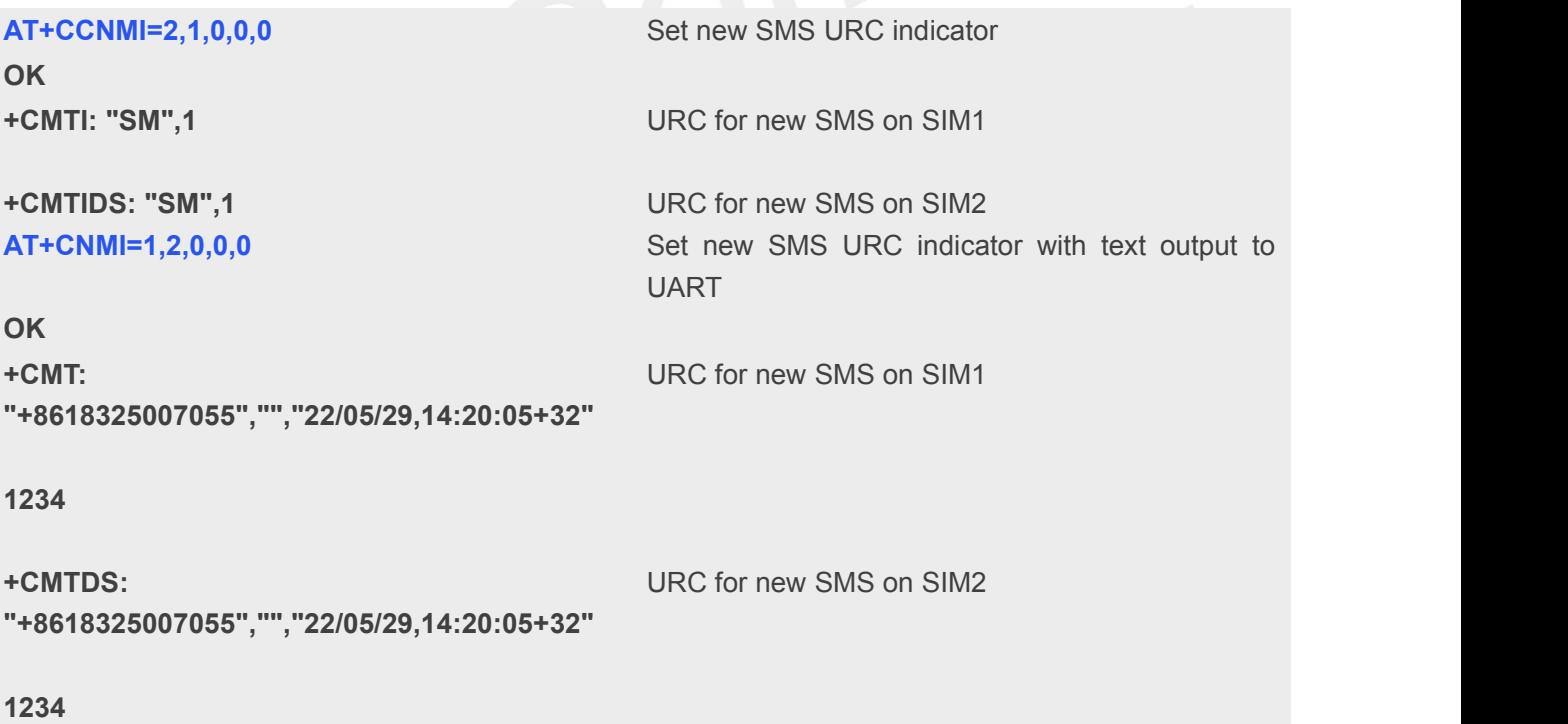

# <span id="page-17-0"></span>**4.4 URC reporting on PS service**

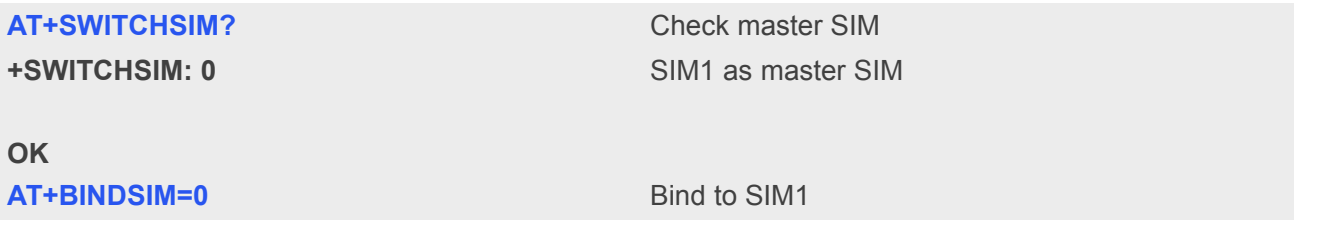

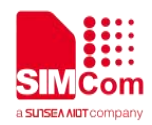

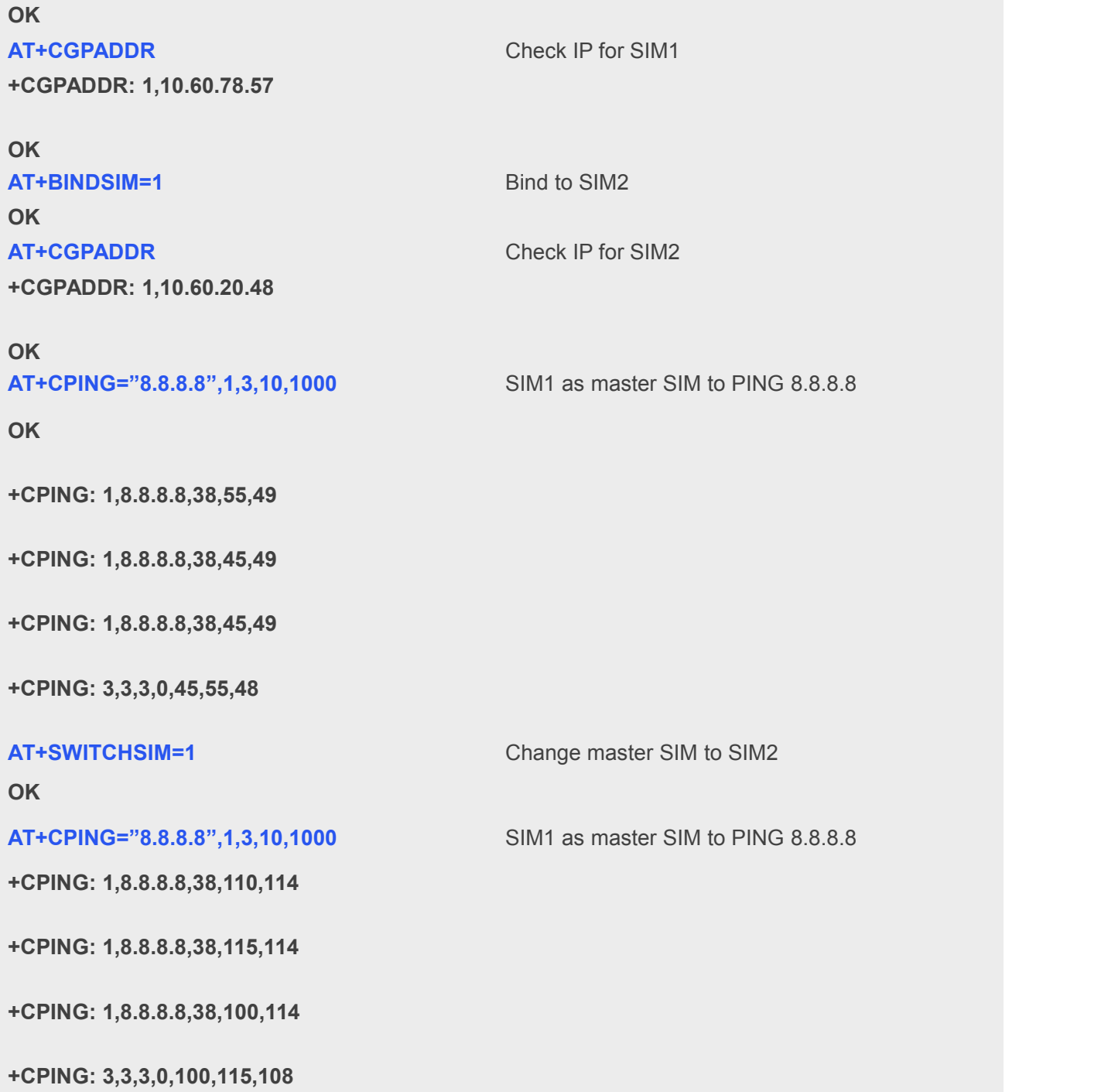

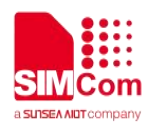

# <span id="page-19-0"></span>**Q&A**

#### **Q**:**Why can not read second IMEI and get ERROR?**

A: ERROR means there is no second IMEI inside module, you need to check if you are using correct

hardware PN as only DS hardware version has second IMEI.Please note in some case if there is no second IMEI the registeration on second SIM will fail. For test purpose customer could use AT+BINDSIM=1 and AT+SIMEI=xxx to write a temp second IMEI.

#### **Q**:**Why AT+SWITCHSIM=0/1 returns ERROR?**

A: (1)Please check if the selected SIM card has been inserted well, usually it is hardware connection issue.

(2)Please check with AT+SWITCHSIM? if current setting has already been configured, same configuration will cause ERROR.

- **Q**:**Why after AT+SWITCHSIM=0 or <sup>1</sup> to change master,some AT command can not be used and return ERROR?**
- A: Switching master will will take few seconds, please wait at least 5 seconds then send AT command especially for network related AT commands.